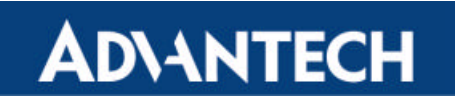

http://www.advantech.com/support

# **Application Note**

# **XFree86 (X Windows v4.0.1) for ATI RageXL under Linux and FreeBSD**

This document can introduce how to install XFree86 (X-Windows 4.0.1) under FreeBSD, RedHat 6.2 and 7.0. In the following description, it is recommended to use the default settings to setup the Xwindow environment. And this description is based on KDE. Please make sure that you've chosen the Xwindow and KDE packages when running the installation program.

## **Get Xfree86 version description and install Xfree86:**

- 1. Insert the Xfree86 (X Windows v4.0.1) CD in your CD-ROM drive.
- 2. Copy **Xinstall.sh** from CD-ROM to hard disk drive.
- 3. Execute the following command.

## "**sh Xinstall.sh -check** "

Then you will get a distribution name as following:

Binary distribution name is '**Xfree86 directory**'.

Under RedHat 6.2, you will get version description like '**Linux-ix86-glibc21**'.

4. Copy the binary files from X-windows v4.0.1 CD-ROM according to the version description.

**cp binaries/Linux-ix86-glibc21/\* /<***your own directory***>** (e.g. /tmp)

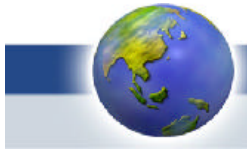

**ADVANTECH Network Computing** 

- 5. Change to your own directory and execute the installer script as followed: **cd /<***your own directory*> **sh Xinstall.sh**
- 6. If you're using Red Hat 6.2, create a new file "**.xinitrc"** and add **startkde** command at the first line of this file. It is because the version of GNOME stored in Red Hat 6.2 cannot support this VGA driver. We only can use KDE in fact. If you're using Red Hat 7.0, you don't need to create such a file. You can use GNOME directly. Under Red Hat 6.2, please replace the old **"xinitrc"** file with the new one.
	- "**cp .xinitrc /usr/X11R6/lib/X11/xinit/xinitrc**".

#### **Modify XF86Config for starting X-Windows:**

- 1. It is recommended to login as administrator '**root**'.
- 2. Execute "**XFree86 -configure**" in the console. This will create a new **XF86Config** file in your **/root** directory. (It is named **XF86Config.new.**)
- 3. Copy this new **XF86Config** file to another location as followed. This will overwrite any pre-existing XF86Config file you might have.

#### "**cp /root/XF86Confg.new /etc/X11/XF86Config**"

4. Modify the configuration in the file '**/etc/X11/XF86Config'** if you're using Red Hat 6.2. If you're using Red Hat 7.0, please modify '**/etc/X11/XF86Config-4'**. Following is an example of the configuration format. This can enable accessing 3D acceleration under Linux.

```
Section "DRI"
    Mode 0666
EndSection
  Section "Monitor"
    Identifier "Monitor0"
    HorizSync 31.5-64.3 #<--WARNING!! Please refer to your monitor type carefully.
    VertRefresh 50-100
EndSection
```
**Section "Device"** #<--Leave this section alone. It's for default backup VGA configuration.

**Identifier "Standard VGA"**

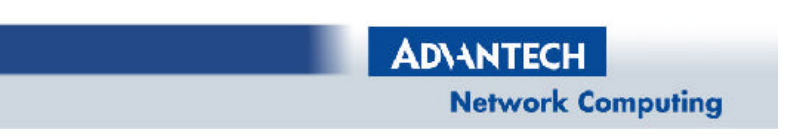

**VendorName "Unknown" BoardName "Unknown" Driver "vga"**

#### **EndSection**

Create a new VGA device setting named "Card0".

#### **Section "Device"**

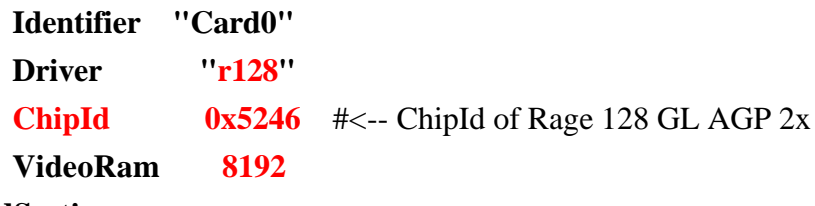

#### **EndSection**

Modify display resolution.

#### **Section "Screen"**

**Identifier "Screen0" Device** "Card0" #<-- Choose "Card0" to be the VGA in this system. **Monitor "Monitor0" DefaultDepth 24**

**Subsection "Display"**

**Depth 24 Modes "1280x1024" "1024x768" "800x600" "640x480" ViewPort 0 0**

#### **EndSubsection**

**EndSection**

**Section "ServerLayout" Identifier "Simple Layout" Screen "Screen0" InputDevice "Mouse0" "CorePointer" InputDevice "Keyboard0" "CoreKeyboard" EndSection**

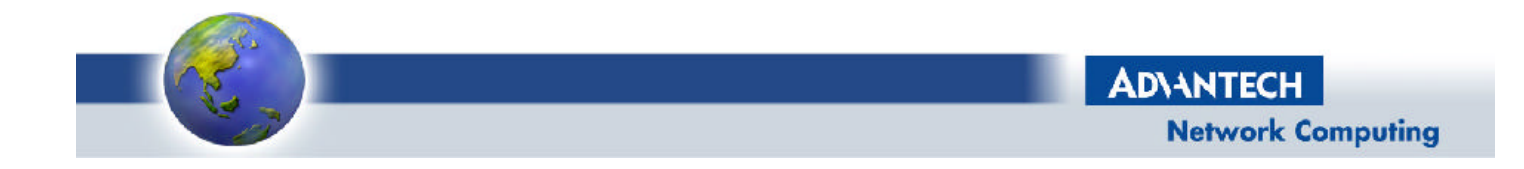